# **Installation du hardware**

posez le doit sur le finger grip inférieur, et puis soulever le couvercle de front du modem pour déclencher et enlever.

Notes :

N'ouvrez pas le couvercle de front de façon rude afin d'éviter d'endommager le couvercle de front.

2. insérez la carte SIM/USIM dans l'emplacement de la carte SIM/USIM Insérez la carte la carte SIM/USIM dans son emplacement de sorte que la partie métallique soit tournée vers le bas, et pousser la carte SIM/USIM aussi loin que possible tel que l'illustration ci-après le montre.

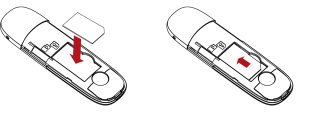

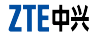

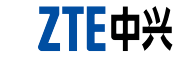

# **Modem USB**

# **Guide Pratique**

Le Modem USB ZTE est modem USB multi-mode, fonctionnant dans les réseaux HS EDGE/GPRS/GSM. Avec une interface USB connecté à un ordinateur portable ou un mio la fonctionnalité d'un modem et d'un téléphone portable (SMS), et combine la communi portable avec l'internet de façon parfaite. Il supporte des données et des services SMS téléphone portable, vous permettant de communiquer n'importe quand et où. **Spécification**

> No, 55, Hi-Tech Road South, ShenZhen RP de Chine Postcode 518057

# **Introduction**

Le tableau suivant décrit les spécifications de votre appareil.

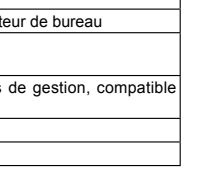

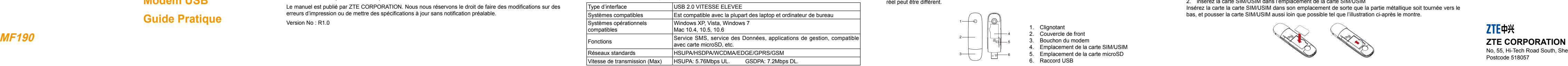

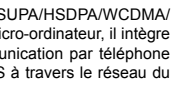

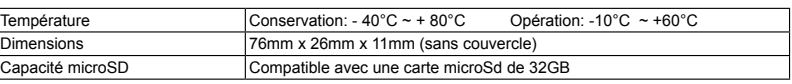

# Notes :

## microSD Micro est une marque déposée d'une Association de Carte SD **Apprendre à connaître votre appareil**

L'illustration ci-dessous montre comment se présente un MF190. Cela est fait pour votre information. L'appareil réel peut être différent.

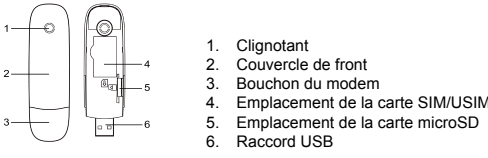

**INFORMATION LEGALE**

Copyright– 2010 ZTE CORPORATION

Tous droits réservés.

Aucune partie de cette publication ne peut être extraite, reproduite, traduite ou utilisée sous quelque forme que ce soit ou de quelque manière, quelle soit électronique ou mécanique, y compris sous forme de photocopie et de microfilme, sans permission écrite préalable de ZTE CORPORATION.

Le manuel est publié par ZTE CORPORATION. Nous nous réservons le droit de faire des modifications sur des erreurs d'impression ou de mettre des spécifications à jour sans notification préalable.

Version No : R1.0

insérez la carte microSD dans l'emplacement de la carte microSD. Notes : Ce modem est compatible avec la carte microSD seulement.

4. placez le couvercle de front du modem carrément sur le modem. Bouger le couvercle de front vers les loquets de verrouillage sur les côtés du modem et pousser le couvercle de front du modem pour remettre le couvercle de front en place

Insérez votre carte microSD dans le compartiment de la carte microSD, tel que le montre l'illustration suivante.

5. Connecter le Modem à votre ordinateur portable ou à vote micro-ordinateur. Branchez le raccord USB au port USB de votre ordinateur et assurez -vous qu'il est fermement inséré

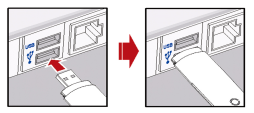

L'OS détecte automatiquement et reconnait le nouveau matériel et commence l'installation du wizard. **Guide d'installation du logiciel**

Sur différents systèmes opérationnels, les procédures d'installation peuvent être différentes. Suivre les indications du système au cours de l'opération.

#### **Pour Windows OS**

Votre système va activer les processus de montage du logiciel automatiquement lorsque vous connectez le modem à votre ordinateur correctement. Suivez les indications du système pour finaliser l'installation du logiciel. Notes : Si le système ne déclenche pas l'installation automatiquement, vous pouvez faire fonctionner le programme d'installation selon la démarche **Mon ordinateur >MODEM ZTE**.

#### **Pour Mac OS**

- Certains appareils électroniques sont sujets à des interférences électromagnétiques envoyés par le modem s'ils sont mal protégés, tels que le système électronique des véhicules. Veuillez consulter le fabricant de l'appareil avant d' utiliser le modem le cas échéant.
- L'usage de l'ordinateur portable et des micro-ordinateurs et le modem peut avoir une interférence avec les appareils médicaux tels que les aides auditifs et les stimulateurs cardiaques. Veuillez toujours les garder à plus de 20cm de

the control of the control of the control of contenu du récipiendaire. et puis appelle bouton en voi pour envoyer le bouton Envoyer le pour envoyer le nouveau message le nouveau mes<br>Le nouveau message

the control of the control of the control of

Le système va automatiquement faire apparaître un icône **CD-ROM MODEM ZTE** sur l'ordinateur, lorsque vous connectez le modem à votre ordinateur correctement. Appuyez deux fois sur le montage d'installation du logiciel dans le **MODEM ZTE** et suivez les indications du système pour achever l'installation du logiciel.

# **Retrait en toute sécurité de votre système**

Veuillez arrêter le logiciel d'application, et puis vous pouvez retirer votre Modem USB en toute sécurité **Comment utiliser votre modem.**

Diverses icônes sont présentées pour permettre une opération rapide des fonctions suivantes :

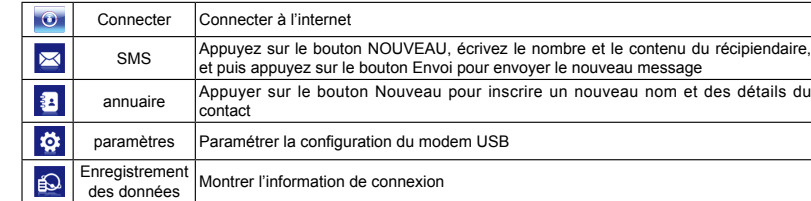

# **Avertissement et Notification**

#### **Au propriétaire**

- Manipulez le modem avec attention. Ne le laissez pas tomber, ne le tordez pas ou ne le heurtez pas. Autrement le modem sera endommagé.
- Pas de démontage par des non-professionnels, seuls des techniciens qualifiés peuvent entreprendre des réparations.
- Une température opérationnelle allant de -10° à +40° et un degré d'humidité qui se situe entre 5% 9% sont recommandés.

- Cette garantie ne s'applique pas à des imperfections ou des erreurs dans le Produit causés par : une abrasion raisonnable.
- Manquement de l'utilisateur a suivre les instructions ou procédures d'installation, d'emploi ou de maintenance de ZTE.
- Mauvaise manipulation, mauvais usage, négligence, ou installation impropre, démontage, emmagasinage entretien ou utilisation du Produit par l'usager.
- live. Modification ou réparations non effectuées par ZTE ou un individu certifie par ZTE.
- Pannes d'électricité, vagues, incendie, inondation, actions d'une partie tierce ou autres évènements indépendantes de la volonté de ZTE.
- i. Usage de produits d'une partie tierce, ou usage in conjonction avec les produits d'une partie tierce pourvu que ces effets soient dus a l'usage combine
- vii. toute autre cause au delà d'un usage normal prévu pour le Produit

tels appareils médicaux quand ils sont en marche. Eteignez le modem le cas échéant Consultez un médecin ou le fabricant de l'appareil médical avant d'utiliser le modem.

- Faites attention à la durée d'emploi lorsque vous utilisez le modem dans des endroits tels que entrepôts de pétrole ou des usines chimiques, là où il y a des gaz explosifs ou des produits explosifs en train d'être traités. Eteignez votre modem si cela est exigé.
- L'emploi des appareils de transmission est défendu dans les avions, aux stations d'essence et dans les hôpitaux. Veuillez suivre et obéir à toutes les indications de mise en garde et éteindre votre modem dans ces conditions.
- Ne touchez pas la zone de l'antenne interne si cela n'est pas nécessaire. Autrement cela pourrait affecter la performance de votre modem.
- Ne gardez pas le modem à la portée des enfants. Le modem peut blesser s'il est utilisé comme un jouet. Ne touchez pas les parties métalliques du modem afin d'éviter une brûlure quand il est en marche.

Cette garantie demeure le seul recours pour l'usager et la seule responsabilité de ZTE pour des appareils défectueux ou non conforme, et est en remplacement d'autres garanties , exprimées, implicites ou réglementaires, y compris mais non limité aux garanties implicites de commercialisation et d'adaptation pour on but particulier, à moins que autrement requis conformément aux dispositions obligatoires de la loi. **Limite de la Responsabilité**

#### **Emploi de votre Modem USB**

- Veuillez utiliser des accessoires originaux ou des accessoires autorisés. L'usage de n'importe quels accessoires non autorisés peut affecter la performance de votre modem et enfreindre à des dispositions nationales y relatives concernant les terminaux de télécom.
- Evitez d'utiliser le modem près ou à l'intérieur des structures ou établissements métalliques qui peuvent émettre des champs électromagnétiques. Autrement cela peut influer sur la réception du signal.
- Le modem n'est pas étanche. Veuillez le gardez au sec et dans un endroit frais et ombragé.
- N'utilisez pas le modem aussitôt après un brusque changement de température. Dans un tel cas, cela produirait de

la rosée à l'intérieur et à l'extérieur du modem, aussi ne l'utilisez pas avant qu'il ne soit devenu sec.

### **Garantie Implicite**

L'usager n'aura aucun droit pour rejeter ou renvoyer le Produit, ou recevoir un remboursement pour le Produit de ZTE pour les situations mentionnes ci-dessus.

ZTE ne sera pas responsable de n'importe quel perte de profits ou d'intérêt, spéciaux, accidentels ou de dommages découlant ou résultant ou liés à l'usage de ce produit, que ZTE ait été informée, ait eu connaissance ou devrait avoir connu que ces dommages puissent survenir ou pas, y compris mais non limité à la perte de profit, l'arrêt des affaires, le coût du capital, le coût de facilités ou de produit de substitution, ou de n'importe quel coût du temps d'arrêt.

# **Comment obtenir de l'aide**

Vous pouvez obtenir de l'aide en

- Appuyant sur la touche Aide de votre appareil,
- Envoyant un courriel à **mobile@zte.com.en**
- Visitant le site **http//www.zte.com.en**
- Appelant la ligne d'assistance **+86-755-26779999**